# SCHEDULE BUILDER

*Tutorial:* How to use Schedule Builder to create a class schedule in the most efficient way possible!

## Part One: Logging In and Accessing Schedule Builder

To begin, go to GoldLink: <u>https://goldlink.etsu.edu/</u>

Login by entering your ETSU email address and password.

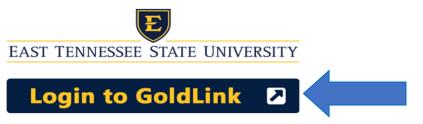

#### On the Student Page, click + to open Registration Tools.

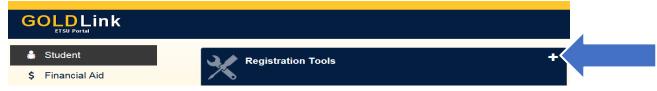

#### Under the Schedule section, click Schedule Builder.

| Registration Tool                                                                                                   | ls                                                                                                    | -                                                                                                    |
|----------------------------------------------------------------------------------------------------|----------------------------------------------------------------------------------------------------|----------------------------------------------------------------------------------------------------|
| BASIC TOOLS                                                                                                    | SCHEDULE                                                                                                    | OTHER TOOLS                                                                                               |
| Look Up Classes<br>Add or Drop Classes<br>Registration Status<br>Immunization Status<br>Registration Fee Assessment | Schedule Builder<br>Schedule Builder Cart<br>Concise Student Schedule<br>Student Detailed Schedule<br>Week at a Glance | dvising Summary<br>Active Registration<br>Registration History<br>Update Student Term Data<br>Change Term |

#### Wait a few seconds to be automatically redirected to Schedule Builder.

| Personal Information Student Employee Financial Aid                        |  |
|----------------------------------------------------------------------------|--|
| Search Go                                                                  |  |
| Schedule Builder Redirect                                                  |  |
| You will be automatically redirected to the Schedule Builder in 0 seconds. |  |
| Schedule Builder                                                           |  |

© 2018 Ellucian Company L.P. and its affiliates.

## Part Two: Selecting Your Search Criteria

## Select Term

Select the **Term** of which you are building your schedule; click ✓ **Save and Continue.** 

| Schedule Builder | Text Only                       | 🕐 Help 🛛 🕞 Sign out |
|------------------|---------------------------------|---------------------|
|                  | EAST TENNESSEE STATE UNIVERSITY |                     |
|                  | Select Term                     |                     |
|                  | Term                            |                     |
|                  | Spring 2018                     |                     |
|                  | O Summer 2018                   |                     |
|                  | O Fall 2018                     |                     |
|                  | ✓ Save And Continue             |                     |

## Select Campus

Select the **Campus** by checking the box beside the campus selections; click  $\checkmark$  **Save and Continue.** You can filter a campus by selecting one or more campuses.

| nedule Builder | Text Only                      | Ø Help t <del>⇒</del> Sign ou |
|----------------|--------------------------------|-------------------------------|
|                | E                              |                               |
|                | EAST TENNESSEE STATE UNIVERSIT | ГҮ                            |
|                | Select Campus                  |                               |
|                | Select All Campuses            |                               |
|                | AVL Centre at Millennium Park  |                               |
|                | Crispin Ultd Tri-Cities Equ C  |                               |
|                | Dobyns-Bennett High School     |                               |
|                | ETSU at Kingsport - Allandale  |                               |
|                | ETSU at Sevier County          |                               |
|                | ETSU Eastman Valleybrook Camp  |                               |
|                | ETSU, Main                     |                               |
|                | ✓ Save And Continue            |                               |

The Home Screen displays Additional Search Criteria that you can filter by clicking the Change button. Schedule Builder € Sign out Text Only ⑦ Help EAST TENNESSEE STATE UNIVERSITY **Course Status** Open & Full Summer 2018 Term Change Change Sessions All Sessions Selected Campuses All Campuses Selected Change Change Instructional Methods All Instructional Methods Levels All Levels Selected Change Change Selected

#### Additional Search Criteria Definitions:

**Course Status:** (Open Classes Only or Open & Full) **Sessions:** (All Sessions Selected or Individual Session) **Instructional Methods:** (In Person or Web) Term: (Spring/Winter, Summer, Fall) Campuses: (Campuses) Levels: (Academic Level)

## Part Three: Building Your Schedule

To build your schedule; click one of the following options:

A. + Add Course

or

B. <u>click here</u> (ACTIVE Degree Works Plan)\*This Option will ONLY display with an ACTIVE Degree Works Plan\* NOTE: If you do not have an ACTIVE Degree Works Plan created, then you will have to create one. Please visit Degree Works Video Tutorials: <u>http://www.etsu.edu/reg/degreeworks/tutorials.aspx</u>

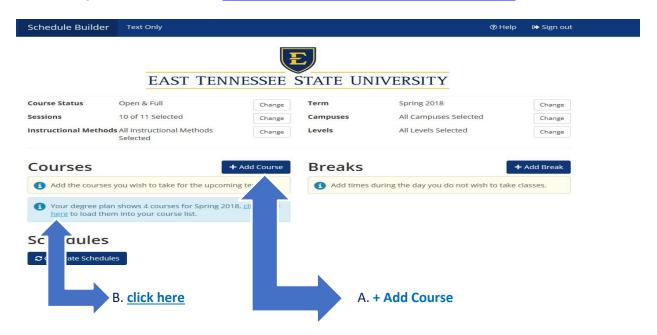

\*For this tutorial we will continue building the schedule clicking the + Add Course button.\*

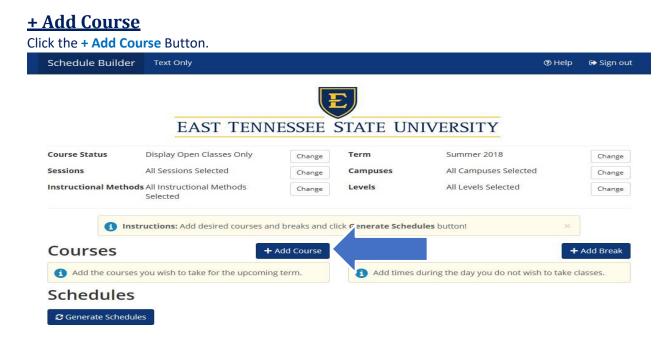

The Add Course Screen will display with the **Tab** options that you can filter to build your schedule.

| nedule Build | der Tex            | t Only            |                            |                         | 🕲 Help 🕞 Sign ou                     |
|--------------|--------------------|-------------------|----------------------------|-------------------------|--------------------------------------|
| dd Cou       | irse               |                   |                            |                         |                                      |
| By Subject   |                    | ree Works<br>Plan | Search by Course<br>Number | Search By<br>Instructor | Courses                              |
|              | Subject Select Sub |                   | oject                      | •                       | Choose a Course and click Add Course |
|              | Course             | Select Cou        | urse                       | *                       |                                      |
|              |                    | < Back            | + /                        | Add Course              |                                      |

#### Tab Definitions:

By Subject: (Course Subject) \*Most Commonly Used\*

By Course Number: (Course Number)

By Instructor: (Instructor Name)

**By Degree Works Plan:** (ACTIVE Degree Works Plan)\*This Tab will ONLY display with an ACTIVE Degree Works Plan.\* NOTE: If you do not have an ACTIVE Degree Works Plan created, then you will have to create one. Please visit Degree Works Video Tutorials: <u>http://www.etsu.edu/reg/degreeworks/tutorials.aspx</u>

\*For this tutorial we will continue building the schedule by clicking the By Subject Tab option.\*

#### **Building with the By Subject Tab**

| Schedule Build | ler Tex | t Only            |                            |                         | 🕲 Help 🛛 🖨 Sign ou                   |
|----------------|---------|-------------------|----------------------------|-------------------------|--------------------------------------|
| Add Cou        | rse     |                   |                            |                         |                                      |
| By Subject     |         | ree Works<br>Plan | Search by Course<br>Number | Search By<br>Instructor | Courses                              |
|                | Subject | Select Su         | bject                      | •                       | Choose a Course and click Add Course |
|                | Course  | Select Co         | urse                       | *                       |                                      |
|                |         | < Back            | + /                        | Add Course              |                                      |

#### Click the **Subject** from the Subject dropdown box.

| ld Course     |                                                 |                            |                         |                                        |
|---------------|-------------------------------------------------|----------------------------|-------------------------|----------------------------------------|
|               | Degree Works<br>Plan                            | Search by Course<br>Number | Search By<br>Instructor | Courses                                |
| Subje<br>Cour | Accounti<br>Biology (                           | ng (ACCT)                  | а (совн)                | ) Choose a Course and click Add Course |
|               | English (<br>ETSU (ET<br>Health Se<br>History ( | SU)<br>ciences (HSCI)      | ,                       |                                        |

#### Click the **Course Number** from the Course dropdown box.

| Schedule Builder | Text Only              |                                            |                         | @ Help   ເ➡ Sign out                     |
|------------------|------------------------|--------------------------------------------|-------------------------|------------------------------------------|
| Add Course       | 2                      |                                            |                         |                                          |
| By Subject       | / Degree Works<br>Plan | Search by Course<br>Number                 | Search By<br>Instructor | Courses                                  |
| Subj             | ject English (E        | NGL)                                       | •                       | (i) Choose a Course and click Add Course |
| Cou              | Irse Select Co         | urse                                       |                         |                                          |
|                  |                        | Read/Expos Writing<br>erican Literature II |                         |                                          |

#### The course description will display for the course selected.

| By Subject  |                   | ree Works<br>Plan                 | Search by Course<br>Number | Search By<br>Instructor | Courses |
|-------------|-------------------|-----------------------------------|----------------------------|-------------------------|---------|
|             | Subject<br>Course | English (E<br>1010 Crit<br>& Back | Read/Expos Writing         | *<br>Add Course         |         |
| English 101 | 0 - Crit Rea      | ad/Expos \                        | Nriting                    |                         |         |

Click the **+ Add Course** button, which will move the course you have added under Courses. Continue selecting additional courses to build your schedule.

| By Subject |               | ree Works<br>Plan | Search by Course<br>Number | Search By<br>Instructor | Courses                           |   |
|------------|---------------|-------------------|----------------------------|-------------------------|-----------------------------------|---|
|            | Subject       | English (E        | NGL)<br>Read/Expos Writing | •                       | ENGL 1010 Crit Read/Expos Writing | 6 |
| English 10 | 10 - Crit Rea | < Back            |                            | Add Course              |                                   |   |

## Once you have finished adding courses, click the < Back button taking you back to the Home Screen. <table> Schedule Builder Text Only Text Only

| By Subject |         | ree Works<br>lan | Search by Course<br>Number | Search By<br>Instructor | Courses                            |   |
|------------|---------|------------------|----------------------------|-------------------------|------------------------------------|---|
|            | Subject | Select Sub       | ject                       | *                       | CSCI 1100 Using Information Tech   | 0 |
|            | Course  | Select Cou       | urse                       | *                       | ENGL 1010 Crit Read/Expos Writing  | 0 |
|            |         | < Back           |                            | d Course                | HIST 2010<br>U.S. To 1877          | 0 |
|            |         |                  |                            |                         | HSCI 2010     Anatomy/Physiology I | 6 |
|            |         |                  |                            |                         | HSCI 2011     Anat Phys Lab I      | 0 |

#### The courses you have added will display under Courses on the Home Screen.

|      |                                                             |                                 |                    |         |        | -            |                                |            |           |
|------|-------------------------------------------------------------|---------------------------------|--------------------|---------|--------|--------------|--------------------------------|------------|-----------|
|      |                                                             | EAS                             | Γ ΤΕΝ              | NES     | SEE    | STATE UN     | IVERSITY                       |            |           |
| Cou  | rse Status                                                  | Open & Full                     |                    |         | Change | Term         | Summer 2018                    |            | Change    |
| Ses  | sions                                                       | 1 of 5 Selected                 |                    |         | Change | Campuses     | All Campuses Selected          |            | Change    |
| Inst | ructional Methods                                           | All Instructional M<br>Selected | Methods            |         | Change | Levels       | All Levels Selected            |            | Change    |
| Co   |                                                             | uctions: Add desi               | red courses        | and bre |        | Breaks       | ules button!                   | *          | Add Break |
|      |                                                             |                                 |                    |         | 8      | Add times of | during the day you do not wish | to take cl | asses.    |
| 7    | CSCI 1100<br>Using Information Tee                          |                                 | Options            | •       | 8      |              |                                |            |           |
| -    | ENGL 1010<br>Crit Read/Expos Writin                         | ng 🗘                            | Options            | 0       | 8      |              |                                |            |           |
|      | Prerequisites                                               |                                 |                    |         |        |              |                                |            |           |
| N    | Prerequisites<br>HIST 2010<br>U.S. To 1877<br>Prerequisites | -0                              | Options            | •       | 8      |              |                                |            |           |
|      | HIST 2010<br>U.S. To 1877                                   | -0                              | Options<br>Options | 0       |        |              |                                |            |           |

## **Part Four: Generating Schedules**

Click the Generate Schedules button. The schedules that are generated will take into account all search criteria and breaks. Within seconds, Schedule Builder will provide you with every single schedule option based off search criteria selected and breaks entered!

|                                                                                                    |                               |                    |             |             |           | E                   |                                  |     |                     |
|----------------------------------------------------------------------------------------------------|-------------------------------|--------------------|-------------|-------------|-----------|---------------------|----------------------------------|-----|---------------------|
|                                                                                                    | EAST                          | TEN                | INE         | ESS         | EE :      | STATE UN            | IVERSITY                         |     |                     |
| ourse Status O                                                                                                    | pen & Full                    |                    |             | Ch          | ange      | Term                | Summer 2018                      |     | Change              |
| essions 1                                                                                                    | of 5 Selected                 |                    |             | Ch          | ange      | Campuses            | All Campuses Selected            |     | Change              |
| nstructional Methods Al<br>Se                                                                                                    | ll Instructional M<br>elected | ethods             |             | Ch          | ange      | Levels              | All Levels Selected              |     | Change              |
| 1 Instruc                                                                                                    | tions: Add desir              | ed course          | s and l     | break       | s and cl  | ick Generate Schedu | ales button!                     | ×   |                     |
|                                                                                                    |                               |                    |             |             |           |                     |                                  |     |                     |
|                                                                                                    |                               |                    | + Ac        | dd Cou      | urse      | Breaks              |                                  | + / | Add Break           |
| Courses                                                                                                    |                               |                    | + Ac        | dd Cou      | urse<br>🛞 |                     | luring the day you do not wish t |     |                     |
| Courses                                                                                                    | \$                            | Options            | + Ac        | td Cou      |           |                     | during the day you do not wish t |     | Add Break<br>asses. |
| Courses                                                                                                    |                               | Options<br>Options |             |             | 8         |                     | luring the day you do not wish t |     |                     |
| Courses<br>CSCI 1100<br>Using Information Tech<br>ENGL 1010<br>Crit Read/Expos Writing                                                                                                    | \$                            |                    | 0           | a<br>a      | ®<br>8    |                     | luring the day you do not wish t |     |                     |
| Courses CSCI 1100 Using Information Tech Crit Read/Expose Writing Prevequisites HIST 2010 U.S. To 1877 Prevequisites HIST 2010 U.S. To 1877 Prevequisites HIST 2010 U.S. To 1877 Prevequisites HIST 2010 U.S. To 1877 Prevequisites HIST 2010 U.S. To 1877 Prevequisites HIST 2010 U.S. To 1877 Prevequisites HIST 2010 U.S. To 1877 HIST 2010 U.S. To 1877 HIST 2010 HIST 2010 HIST  | 0<br>0<br>0                   | Options            | 8<br>8<br>8 | a<br>a      | ®<br>8    |                     | luring the day you do not wish t |     |                     |
| Courses Courses Cours | \$<br>\$<br>\$                | Options<br>Options | 0<br>0<br>0 | a<br>a<br>a | 8         |                     | luring the day you do not wish t |     |                     |

## Part Five: Viewing Generated Schedules

To view the generated schedules, click the View button under Schedules.

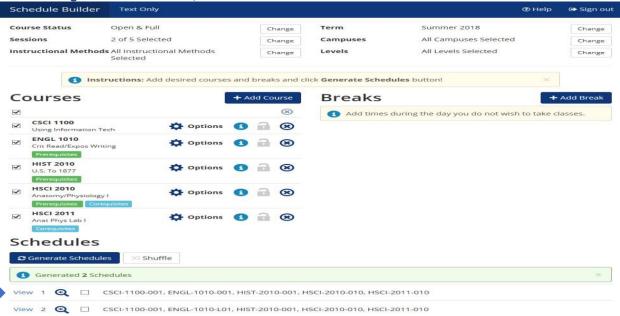

|                                             | hedule B                                                                                                    | uilder                                             | Text 0   | Only       |                                            |                                     |             |                            |                   |      |   |                         |                                           |          | G        | Help               | 🕩 Si           | gn o  |
|---------------------------------------------|----------------------------------------------------------------------------------------------------|----------------------------------------------------|----------|------------|--------------------------------------------|-------------------------------------|-------------|----------------------------|-------------------|------|---|-------------------------|-------------------------------------------|----------|----------|--------------------|----------------|-------|
| < E                                         | Back                                                                                                    | Print                                              | Er       | nail       | 🐂 Send                                     | to Shoppir                          | ng Cart     |                            |                   |      |   | •                       | ⊃¢ Shu                                    | ffle     | 6        | Schedul            | e 1 of 2       | 2     |
|                                             | <ol> <li>You are</li> </ol>                                                                                              | viewing a                                          | potentia | al sche    | dule only a                                | and you mu                          | ist still r | egister.                   |                   |      |   |                         |                                           |          |          |                    |                | ×     |
| Θ                                           |                                                                                                    | CRN #                                              | Sub      | ject       | Course                                     | Section                             |             | Da                         | tes               |      |   |                         | Day(s)                                    | & Loca   | tion(s)  |                    | C              | redit |
|                                             | 1                                                                                                    | 51169                                              | CS       | CI         | 1100                                       | 001                                 | 05          | /14/2018                   | 06/01/2           | 2018 |   | MWF                     | 8:15am                                    | - 9:10ai | m - A01  | 0 104              |                | з     |
|                                             | • Frerequisite                                                                                                    | 51131                                              | EN       | GL         | 1010                                       | 001                                 | 05          | /15/2018                   | 08/09/2           | 2018 |   | TTh                     | 9:45am -                                  | 11:05ai  | m - A01  | 4 302              |                | 3     |
|                                             | • • • • • • • • • • • • • • • • • • •                                                                                    | 51154                                              | HIS      | ST         | 2010                                       | 001                                 | 05/         | /15/2018                   | - 05/31/2         | 2018 |   | TTh                     | 8:15am -                                  | 9:35an   | n - A02' | 1 118              |                | 3     |
|                                             | • • • • • • • • • • • • • • • • • • •                                                                                    | 51170                                              | HS       | ici        | 2010                                       | 010                                 | 05/         | /14/2018                   | - 06/01/2         | 2018 |   | MWF                     | 10:25am                                   | - 11:20  | am - A0  | 19 232             |                | 4     |
|                                             | Corequisites                                                                                                    | 51171                                              | HS       | ici        | 2011                                       | 010                                 | 05          | /14/2018                   | 05/28/2           | 2018 |   | M 11                    | :30am -                                   | 12:25pr  | m - A01  | 9 234              |                | 0     |
|                                             |                                                                                                    |                                                    |          |            |                                            |                                     |             |                            |                   |      |   |                         |                                           |          |          |                    |                |       |
| W                                           | eek 2 (05<br>Week                                                                                                    | /21/201                                            | 8 - 05/  | 27/20<br>2 | 018)<br><b>3</b>                           | 4                                   | 5           | 6                          | 7                 | 8    |   | 9                       | 10                                        |          | 11       | 12                 |                | 13    |
| W                                           | Week                                                                                                    |                                                    | Г        |            |                                            | 4                                   | 5           | 6                          | 7                 | 8    |   | 9                       | 10                                        |          | 11       | 12                 |                | 13    |
| W                                           | Week<br>CSCI 110                                                                                                    | 0                                                  | Г        |            |                                            | 4                                   | 5           | 6                          | 7                 | 8    |   | 9                       | 10                                        |          | 11       | 12                 |                | 13    |
| W                                           | Week<br>CSCI 110<br>ENGL 101                                                                                             | 0                                                  | Г        |            |                                            | 4                                   | 5           | 6                          | 7                 | 8    |   | 9                       | 10                                        |          | 11       | 12                 |                | 13    |
| W                                           | Week<br>CSCI 110<br>ENGL 101<br>HIST 201                                                                                 | 0                                                  | Г        |            |                                            | 4                                   | 5           | 6                          | 7                 | 8    |   | 9                       | 10                                        |          | 11       | 12                 |                | 13    |
| W                                           | Week<br>CSCI 1100<br>ENGL 101<br>HIST 2010<br>HSCI 2011                                                                  |                                                    | Г        |            |                                            | 4                                   | 5           | 6                          | 7                 | 8    |   | 9                       | 10                                        |          | 11       | 12                 |                | 13    |
|                                             | Week<br>CSCI 110<br>ENGL 101<br>HIST 201                                                                                 |                                                    | Г        |            |                                            | 4                                   | 5           | 6                          | 7                 | 8    |   | 9                       | 10                                        |          | 11       | 12                 |                | 13    |
|                                             | Week<br>CSCI 1100<br>ENGL 101<br>HIST 2010<br>HSCI 2011                                                                  |                                                    | Г        |            |                                            |                                     | 5           | 6<br>Wednes                |                   | 8    |   |                         | 10<br>ursday                              |          | 11       |                    | day            | 13    |
| 8am<br>8:15<br>8:30<br>8:39<br>9am<br>9:15  | Week<br>CSCI 1100<br>ENGL 101<br>HIST 2011<br>HSCI 201<br>KCI 201<br>MCI 201                                             | 0 0<br>0 0<br>0 0<br>1                             | 1        |            | 3                                          | ay<br>110 <b>급</b><br>18            | 0           |                            | sday<br>100<br>04 | 2    | 3 | Th                      |                                           | 2        | 0        | Fri                | -1100<br>0 104 |       |
| 8am<br>8:15<br>8:30<br>8:45<br>9am          | Week<br>CSCI 1100<br>ENGL 101<br>HIST 2011<br>HSCI 2011<br>MSCI 2011<br>MSCI 2011<br>MSCI 2011<br>MSCI 2011<br>MSCI 2011 | 0<br>0<br>0<br>1<br>Monday<br>SCI-1100<br>6010 104 | 1        | 2          | 3<br>Tuesda<br>HIST-20<br>A021 1           | ny<br>10 🔒<br>18<br>Iryl A          | 0           | Wednes<br>CSCI-1<br>A010 1 | sday<br>100<br>04 | an   | 6 | Th<br>HI<br>AQ<br>Carte | ursday<br>ST-2010<br>021 118              | <b>a</b> | 0        | Fri<br>CSCI<br>A01 | -1100<br>0 104 |       |
| 8am<br>8:15<br>8:30<br>8:45<br>9:15<br>9:30 | Week<br>CSCI 1100<br>ENGL 101<br>HIST 2010<br>HSCI 2011<br>MSCI 2011<br>MSCI 2011<br>MSCI 2011<br>MSCI 2011<br>MSCI 2011 | 0<br>0<br>0<br>1<br>Monday<br>SCI-1100<br>6010 104 | 1        | 2          | Tuesda<br>HIST-20<br>A021 11<br>Carter, Da | 10 a<br>18<br>17yl A<br>010 a<br>02 | 0           | Wednes<br>CSCI-1<br>A010 1 | sday<br>100<br>04 | an   |   | Th<br>HI<br>Carte<br>EN | ursday<br>57-2010<br>921 118<br>er, Daryl | 2        | 0        | Fri<br>CSCI<br>A01 | -1100<br>0 104 |       |

#### The potential schedule you selected to View, will display a week at a glance.

## Part Six: Locking In Schedules

In this potential schedule view, you can "lock in" a specific course by clicking on the Unlocked 🖬 icon.

The Locked in icon will now display on the course you have "locked in". To view different course section options use the lock and unlock feature to adjust selections in a potential schedule. NOTE: Locking a course does NOT save a seat or register you for the course, it locks in a course for a <u>potential</u> schedule.

|                                                            | Only                                                                              |                                             |         |                                                       | @ Help                                     | 🕞 Sign out |
|------------------------------------------------------------|-----------------------------------------------------------------------------------|---------------------------------------------|---------|-------------------------------------------------------|--------------------------------------------|------------|
| Your schedule results have                                 | e changed.                                                                        |                                             |         |                                                       |                                            | ×          |
| Prerequisites Corequisites                                 |                                                                                   |                                             |         |                                                       |                                            |            |
|                                                            | SCI 2011 (                                                                        | 010 05/14/2018 - 05/                        | 28/2018 | M 11:30am - 12:                                       | 25pm - A019 234                            | 0          |
| Corequisites                                               |                                                                                   |                                             |         |                                                       |                                            |            |
| /eek 2 (05/21/2018 - 05                                    | /27/2018)                                                                         |                                             |         |                                                       |                                            |            |
| Week 1                                                     | 2 3 4                                                                             | 5 6 7                                       | 8       | 9 10                                                  | 11 12                                      | 13         |
| CSCI 1100                                                  |                                                                                   |                                             |         |                                                       |                                            |            |
| ENGL 1010                                                  |                                                                                   |                                             |         |                                                       |                                            |            |
| HIST 2010                                                  |                                                                                   |                                             |         |                                                       |                                            |            |
| HSCI 2010                                                  |                                                                                   |                                             |         |                                                       |                                            |            |
| HSCI 2011                                                  |                                                                                   |                                             |         |                                                       |                                            |            |
| Monday                                                     | Tuesday                                                                           | Wednesday                                   |         | Thursday<br>HIST-2010                                 |                                            | fiday      |
| Monday<br>CSCI-1100<br>A010 104<br>Desjardins, Mathew Ryan | -                                                                                 | -                                           | 8       |                                                       |                                            |            |
| Monday<br>CSCI-1100<br>A010 104<br>Desjardins, Mathew Ryan | <ul> <li>HIST-2010<br/>A021 118<br/>Carter, Daryl A</li> <li>ENGL-1010</li> </ul> | G CSCI-1100<br>A010 104                     | 8       | HIST-2010<br>A021 118<br>Carter, Daryl A<br>ENGL-1010 |                                            | CI-1100    |
| Monday<br>CSCI-1100<br>A010 104<br>Desjardins, Mathew Ryan | HIST-2010<br>A021 118<br>Carter, Daryl A                                          | CSCI-1100<br>A010 104<br>Desjardins, Mathev | W Ryan  | HIST-2010<br>A021 118<br>Carter, Daryl A              | G csc<br>Ao<br>Desjardins,     G HSC<br>Ao | CI-1100    |

Once you have determined a potential schedule, click the **Send to Shopping Cart** button. This will send the potential schedule you have built to your Schedule Builder Registration Cart.

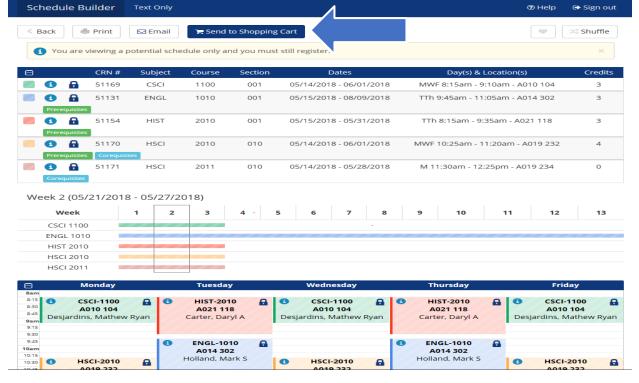

An automatic pop up question will display: This schedule will now be transferred to the Shopping Cart and the Schedule Builder will close. Do you want to continue? To have your potential schedule transferred to the Registration Shopping Cart, click **OK**.

| en You are                                                                      | e viewing a p                        | otential sch | edule only an | d you must   | still register.         |                                                                 |                                          |
|---------------------------------------------------------------------------------|--------------------------------------|--------------|---------------|--------------|-------------------------|-----------------------------------------------------------------|------------------------------------------|
| )                                                                               | CRN #                                | Subject      | Course        | Section      | Dates                   | Day(s) & Location(s)                                            | Credits                                  |
| • • •                                                                           | 51169                                | CSCI         | 1100          | 001          | 05/14/2018 - 06/01/2018 | MWF 8:15am - 9:10am - A010 104                                  | з                                        |
|                                                                                 | 51131                                | ENGL         | 1010          | 001          | 05/15/2018 - 08/09/2018 | TTh 9:45am - 11:05am - A014 302                                 | 3                                        |
|                                                                                 | 51154                                | HIST         | 2010          | 001          | 05/15/2018 - 05/31/2018 | TTh 8:15am - 9:35am - A021 118                                  | 3                                        |
|                                                                                 | 51170                                | HSCI         | 2010          | 010          | 05/14/2018 - 06/01/2018 | MWF 10:25am - 11:20am - A019 232                                | 4                                        |
| Coreculate                                                                      |                                      | will close   | e. Do you wan | t to continu | ue?                     | the Schedule Builder ×                                          |                                          |
| Veek 2 (05<br>Week                                                              | 5/21/2018                            | will close   | e. Do you wan | t to continu | ue?                     | Cancel OK                                                       |                                          |
| Veek 2 (05                                                                      | 5/21/2018                            | will close   | e. Do you wan | t to continu | ле?                     |                                                                 |                                          |
| Veek 2 (05<br>Week<br>CSCI 110<br>ENGL 10                                       | 5/21/2018<br>00                      | will close   | e. Do you wan | t to continu | Je?                     |                                                                 |                                          |
| Veek 2 (05<br>Week<br>CSCI 110<br>ENGL 10<br>HIST 201                           | 5/21/2018<br>00                      | will close   | e. Do you wan | t to continu | Je?                     |                                                                 |                                          |
| Veek 2 (05<br>Week<br>CSCI 110<br>ENGL 10                                       | 5/21/2018<br>00 ==<br>10 ==<br>10 == | will close   | e. Do you wan | t to continu | Je?                     |                                                                 |                                          |
| Veek 2 (05<br>Week<br>CSCI 110<br>ENGL 10<br>HIST 20<br>HIST 20<br>HISCI 20     | 5/21/2018<br>00 ==<br>10 ==<br>10 == | will close   | e. Do you wan | t to continu | ue?<br>Wednesday        | Cancel OK                                                       | iday                                     |
| Veek 2 (05<br>Week<br>CSCI 110<br>ENGL 10<br>HIST 201<br>HISCI 201<br>HISCI 201 | 5/21/2018<br>00 10<br>10 10<br>10 10 | will close   | e. Do you wan | t to continu | Je?                     | Cancel OK<br>Thursday Fr<br>Hist-2010 G CSCC<br>A021 118 G CSCC | iday<br>t-1100 €<br>0 104<br>Mathew Ryan |

You are now at the FINAL step!

#### Part Seven: Registering for Classes

The potential schedule you have built will display in the Schedule Builder Registration Cart. To register for classes, click the **Register** button when your first available registration time opens.

Note: The Schedule Builder Registration Cart displays a potential schedule only. The schedule in the Registration Cart does not mean that you are registered for the courses or will be registered at the time of your first available registration time slot.

DLink GOL Self Service

Personal Information Student Faculty Services Employee WebTailor Administration Financial Aid Administrative Staff

Search Go

Schedule Builder Registration Cart

Welcome to the Schedule Builder Registration Cart.

| Select | CRN   | Subj | Crse | Sec | Title                   | Status |
|--------|-------|------|------|-----|-------------------------|--------|
| ~      | 51131 | ENGL | 1010 | 001 | Crit Read/Expos Writing | -      |
| ~      | 51154 | HIST | 2010 | 001 | U.S. To 1877            | (75)   |
| ~      | 51169 | CSCI | 1100 | 001 | Using Information Tech  |        |
| ~      | 51170 | HSCI | 2010 | 010 | Anatomy/Physiology I    | -      |
| ~      | 51171 | HSCI | 2011 | 010 | Anat Phys Lab I         |        |

If NO registration add errors occur, the courses from the Schedule Builder Registration Cart will display on the Add or Drop Classes page under Current Schedule.

| ersonal Information    | Student Faculty Services Employe      | e WebTailor Administration Fina          | ncial Aid Administrative Staff |                               |  |
|------------------------|---------------------------------------|------------------------------------------|--------------------------------|-------------------------------|--|
| arch                   | Go                                    |                                          | RETUR                          | RN TO MENU SITE MAP HELP EXIT |  |
| dd or Drop Cla         |                                       |                                          |                                |                               |  |
|                        | 3363                                  |                                          |                                |                               |  |
|                        |                                       |                                          |                                |                               |  |
| IE you have any Learni | ing Support requirements they will be | listed below. For additional information | n, please visit:               |                               |  |
|                        |                                       |                                          |                                |                               |  |

etc. • Oropping classes covered by scholarships or financial aid may result in a balance due to ETSU. Fee adjustments can take up to four weeks to reflect on your student account. Check your GoldLink student account summary • Visit the ETSU Bookstore website for textbook information. • View the Academic Calendarfor additional important dates.

You are only permitted to register for 19.000 hours due to outstand nit proof of MMR and/or Varicella (Chicken Pox) if full-time registration is desired.

#### Current Schedule

| Status                         | Action |   | CRN   | Subj | Crse Sec | Level         | Cred  | Grade Mode      | Title                   |
|--------------------------------|--------|---|-------|------|----------|---------------|-------|-----------------|-------------------------|
| Registered on Feb 28, 2018     | None   | ~ | 51169 | CSCI | 1100 001 | Undergraduate | 3.000 | Standard Letter | Using Information Tech  |
| Registered on Feb 28, 2018     | None   | ~ | 51131 | ENGL | 1010 001 | Undergraduate | 3.000 | Standard Letter | Crit Read/Expos Writing |
| Web Registered on Feb 28, 2018 | None   | ~ | 51154 | HIST | 2010 001 | Undergraduate | 3.000 | Standard Letter | U.S. To 1877            |
| Web Registered on Feb 28, 2018 | None   | ~ | 51149 | HSCI | 2010 001 | Undergraduate | 4.000 | Standard Letter | Anatomy/Physiology I    |
| Web Registered on Feb 28, 2018 | None   | ~ | 51150 | HSCI | 2011 001 | Undergraduate | 0.000 | No Grade        | Anat Phys Lab I         |

## **Helpful Notes:**

### **1. Legends on Courses**

Schedule Builder will displays important course legend information required for registration.

#### Legend Definitions:

**Prerequisites Prerequisites**: The course you are trying to register for requires you to complete another course prior to registering in the course you have selected. Check the course catalog.

**Co-requisites:** The course you are trying to register for requires another course during the same semester. Check the course catalog.

## 2. Multiple Location Warning

Schedule Builder will display a A Warning message from the View Schedule Screen when a schedule includes classes that are in multiple locations-be sure there is ample travel time between classes.

| Schedu                             | le Builder                                | Text Only     |                 |         |                                                   | () Help                                                                                                    | 🕞 Sign out  |
|------------------------------------|-------------------------------------------|---------------|-----------------|---------|---------------------------------------------------|----------------------------------------------------------------------------------------------------|-------------|
| < Back                             | Print                                     | 🖂 Email       | 🐂 Send to S     | hopping | Cart                                              |                                                                                                    | ⊃\$ Shuffle |
| 1 You                              | i are viewing a po                        | otential sche | dule only and y | ou must | still register.                                   |                                                                                                    | ×           |
|                                    | -                                         |               |                 |         |                                                   | ample travel time between classes.<br>duate and 9 for graduate students.                                                                                                    | ×           |
| Θ                                  | CRN #                                     | Subject       | Course          | Section | Dates                                             | Day(s) & Location(s)                                                                                                    | Credits     |
|                                    | 51169                                     | CSCI          | 1100            | 001     | 05/14/2018 - 06/01/2018                           | MWF 8:15am - 9:10am - A010 104                                                                                                    | 1 З         |
|                                    | 51172                                     | PSYC          | 1310            | 001     | 05/15/2018 - 05/31/2018                           | TTh 9:45am - 11:05am - KCHE                                                                                                    | 3           |
| Θ                                  | Monday                                    |               | Tuesday         |         | Wednesday                                         | Thursday F                                                                                                    | riday       |
| 8am<br>8:15<br>8:30<br>8:45<br>9am | CSCI-1100<br>A010 104<br>ardins, Mathew F | Ryan          |                 |         | SCSCI-1100<br>A010 104<br>Desjardins, Mathew Ryan | Ad                                                                                                    | CI-1100     |
| 9:15                               |                                           |               |                 |         |                                                   |                                                                                                    |             |
| 9:30                               |                                           |               | PSYC-1310       | 2       |                                                   | n PSYC-1310 🔒                                                                                                    |             |
| 10am                               |                                           | 0             | KCHE            | a       |                                                   | estimate 1310 Sector 1310 Sector 1310 S |             |
| 10:15                              |                                           | Leo           | nard, Robin Lo  | uise    |                                                   | Leonard, Robin Louise                                                                                                    |             |
| 10:30                              |                                           | LEU           | nara, Robin Lo  | unse    |                                                   | Econard, Robin Eodise                                                                                                    |             |
| 10:45                              |                                           |               |                 |         |                                                   |                                                                                                    |             |
| 1am                                |                                           |               |                 |         |                                                   |                                                                                                    |             |

## **Additional Features:**

### **<u>1. Add Breaks</u>**

Schedule Builder allows you to create the time periods that you do **NOT** want to be in class, including work, extracurricular activities, sleeping in, ended classes early, etc.

To begin, click the + Add Break button from the Home Screen.

| Schedule Builder  | Text Only                                                                     |                                  |                                 |                                                             | @ Help       | 🕞 Sign out                 |
|-------------------|-------------------------------------------------------------------------------|----------------------------------|---------------------------------|-------------------------------------------------------------|--------------|----------------------------|
|                   | EAST TENN                                                                     | NESSEE :                         | STATE UN                        | IVERSITY                                                    |              |                            |
|                   | Open & Full<br>All Sessions Selected<br>All Instructional Methods<br>Selected | Change<br>Change<br>Change       | Term<br>Campuses<br>Levels      | Summer 2018<br>All Campuses Selected<br>All Levels Selected |              | Change<br>Change<br>Change |
| Courses           | ructions: Add desired courses a                                               | nd breaks and cl<br>• Add Course | Breaks                          | ules button!                                                | ×<br>+       | Add Break                  |
| Add the courses y | ou wish to take for the upcomir                                               | ng term.                         | <ol> <li>Add times d</li> </ol> | during the day you do not wis                               | h to take cl | asses.                     |
| Schedules         | s                                                                             |                                  |                                 |                                                             |              |                            |

Enter the Break criteria for the times during the day you do NOT wish to take classes: A. Break Name B. Start Time (am/pm) C. End Time (am/pm) D. Days of the Week

To save the break, click the **✓** Save Break button.

 The example below sets up a break for no classes between 4:00pm-6:00pm Monday through Friday.

 Schedule Builder
 Text Only

 Text Only
 Text Only

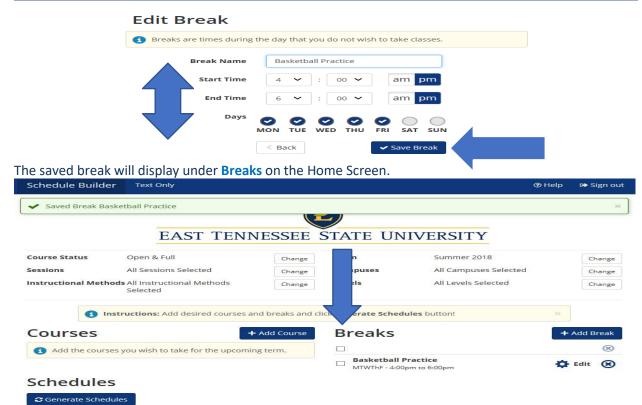

## 2. Quick Add (Required Co-requisite)

Schedule Builder allows you to quick add a missing co-requisite from the Home Screen. The **Co-requisite** legend will display below the course that is missing the required co-requisite. To continue, click the **Generate Schedules** button.

For the example below, the course HSCI 2010 is added (without the required co-requisite HSCI 2011).

 Schedule Builder
 Text Only
 Text Only

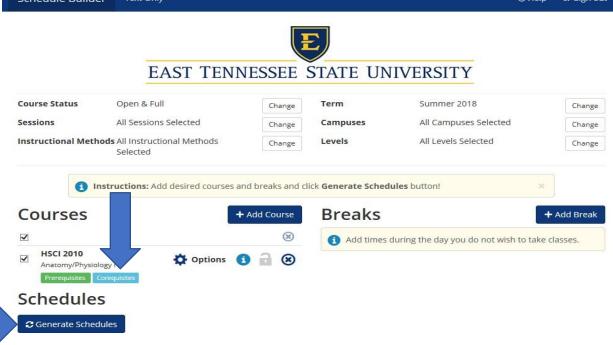

For the example below, the A Warning message displayed: HSCI 2010 has a co-requisite of HSCI 2011 To add the required missing co-requisite, click the quick + Add Co-Requisite button.

|                             | EAST TENN                                  | VESSEE | STATE UN                                                                                                    | IVERSITY                              |            |
|-----------------------------|--------------------------------------------|--------|----------------------------------------------------------------------------------------------------|---------------------------------------|------------|
| Course Status               | Open & Full                                | Change | Term                                                                                                    | Summer 2018                           | Change     |
| Sessions                    | All Sessions Selected                      | Change | Campuses                                                                                                    | All Campuses Selected                 | Change     |
| Instructional Met           | hods All Instructional Methods<br>Selected | Change | Levels                                                                                                    | All Levels Selected                   | Change     |
|                             |                                            | ۲      | Add times of the second second sec | during the day you do not wish to tak | e classes. |
| HSCI 2010<br>Anatomy/Physic | ology I Options                            | 3 🔒 🛞  |                                                                                                    |                                       |            |
|                             |                                            |        |                                                                                                    |                                       |            |

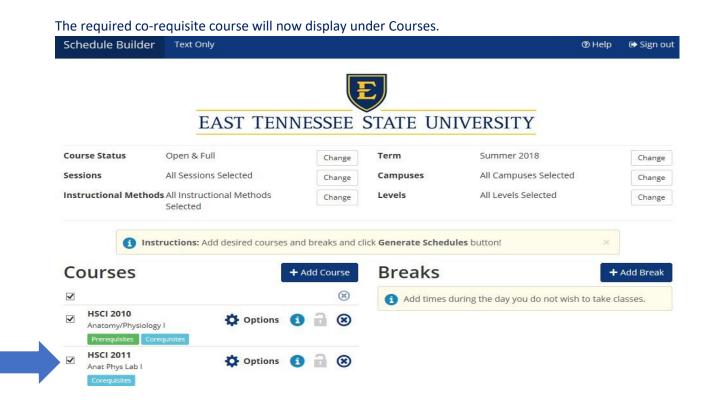

## 3. Quick Add: ACTIVE Degree Works Import

The Home Screen displays a click here button for students that have an **ACTIVE** Degree Works Plan. **NOTE: This option will only display with an ACTIVE Degree Works Plan.** 

#### To begin, go to GoldLink: https://goldlink.etsu.edu/

Login using your ETSU Username and Password, click the Sign In button.

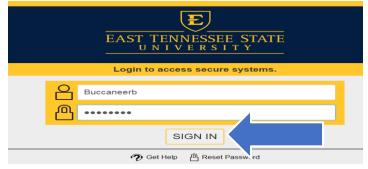

#### On the Student Page, click + to open Registration Tools

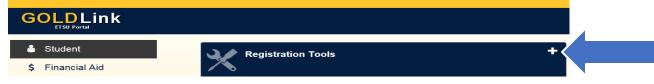

Under the Schedule section, click Schedule Builder.

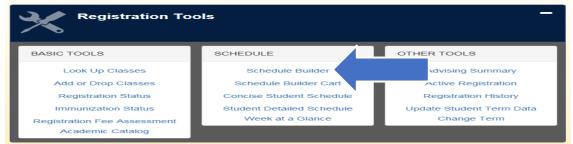

Wait a few seconds to be automatically redirected to Schedule Builder.

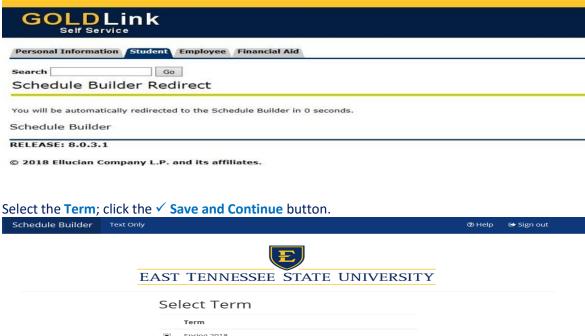

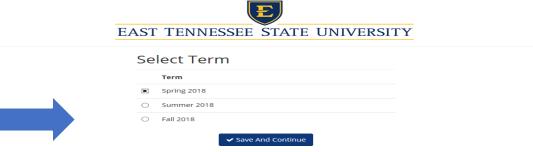

#### Select the **Campus**; click the ✓ **Save and Continue** button.

| EAST TENNESSEE STATE UNIVER   | SITY |
|-------------------------------|------|
| Select Campus                 |      |
| Select All Campuses           |      |
| AVL Centre at Millennium Park |      |
| Crispin Ultd Tri-Citles Equ C |      |
| Dobyns-Bennett High School    |      |
| ETSU at Kingsport - Allandale |      |
| ETSU at Sevier County         |      |
| ETSU Eastman Valleybrook Camp |      |
| ETSU, Main                    |      |

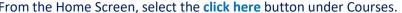

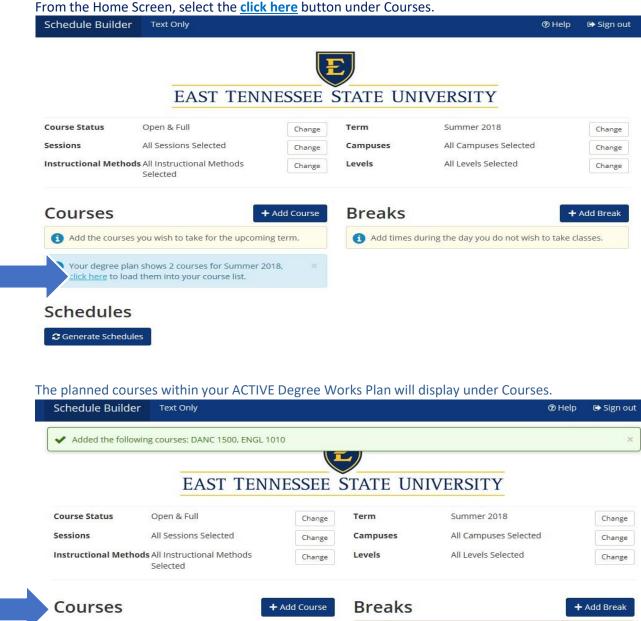

۲

8 ini 

Options

🔅 Options 🚺 🔒 🛞

-

~

~

**DANC 1500** 

**ENGL 1010** 

Dance as a Human Experience

Crit Read/Expos Writing cequisites Schedules

C Generate Schedules

Add times during the day you do not wish to take classes.

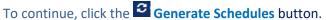

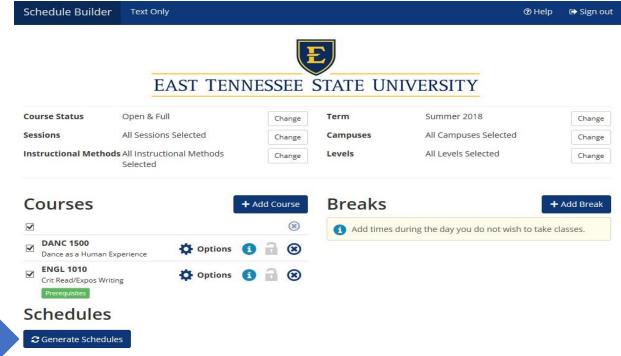

To view the generated schedules, click the View button under Schedules.

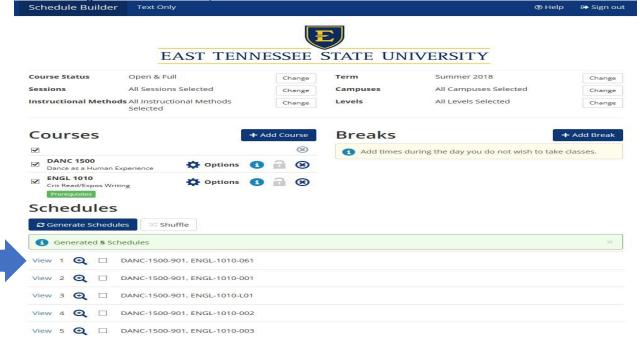

## Once you have determined a potential schedule, click the **Send to Shopping Cart** button.

| Back                                    | Print          | 🖾 Email       | THE Send to      | o Shopping C | art                          |                            | ~             | > Shuffle |
|-----------------------------------------|----------------|---------------|------------------|--------------|------------------------------|----------------------------|---------------|-----------|
| You are                                 | e viewing a p  | otential sche | dule only an     | d you must s | till registe                 |                            |               | *         |
| \rm 🗛 Warni                             | ng: The mini   | mum credits   | required for     | Full-Time en | rollment is 12 for undergrad | uate and 9 for graduate st | udents.       | *         |
|                                         | CRN #          | Subject       | Course           | Section      | Dates                        | Day(s) & Locat             | tion(s)       | Credit    |
| 0                                       | 51144          | DANC          | 1500             | 901          | 05/14/2018 - 05/30/2018      | MW - COURSE 0              | ONLINE        | 3         |
| 0                                       | 51124          | ENGL          | 1010             | 061          | 05/14/2018 - 08/10/2018      | MWF 8:15am - 9:35a         | m - A021 402  | з         |
| Prerequisi                              |                | - 05/27/20    | 218)             |              |                              |                            |               |           |
| Veek 2 (0<br>Weel                       | 5/21/2018      | 1 2           | 018)<br><b>3</b> | 4 5          | 6 7 8                        | 9 10 1                     | 11 12         | 13        |
| Veek 2 (0                               | 5/21/2018<br>¢ |               | 1                | 4 5          | 6 7 8                        | 9 10 1                     | 11 12         | 13        |
| Veek 2 (0)<br>Week<br>DANC 1<br>ENGL 10 | 5/21/2018<br>¢ |               | 1                |              | 6 7 8<br>Wednesday           | 9 10 Thursday              | 11 12<br>Frid | 13<br>lay |

The potential course schedule is saved in the Schedule Builder Registration Cart. When your first available registration time opens, click **Register**.

| GOLDLink<br>Self Service                                             |  |  |  |  |  |  |  |  |  |
|----------------------------------------------------------------------|--|--|--|--|--|--|--|--|--|
| Personal Information Student Faculty Services Employee Financial Aid |  |  |  |  |  |  |  |  |  |
| Search Go                                                            |  |  |  |  |  |  |  |  |  |
|                                                                      |  |  |  |  |  |  |  |  |  |
| Schedule Builder Registration Cart                                   |  |  |  |  |  |  |  |  |  |
|                                                                      |  |  |  |  |  |  |  |  |  |
|                                                                      |  |  |  |  |  |  |  |  |  |
| Welcome to the Schedule Builder Registration Cart.                   |  |  |  |  |  |  |  |  |  |
| Welcome to the Senedule Sunder Registration Cart.                    |  |  |  |  |  |  |  |  |  |
|                                                                      |  |  |  |  |  |  |  |  |  |
|                                                                      |  |  |  |  |  |  |  |  |  |
| Classes in the Registration Cart                                     |  |  |  |  |  |  |  |  |  |
| Select CRN Subj Crse Sec Title Status                                |  |  |  |  |  |  |  |  |  |
| 51124 ENGL 1010 061 Crit Read/Expos Writing -                        |  |  |  |  |  |  |  |  |  |
| 51144 DANC 1500 901 Dance as a Human Experience -                    |  |  |  |  |  |  |  |  |  |
|                                                                      |  |  |  |  |  |  |  |  |  |
| Register Add to WorkSheet Save Cart Clear Cart                       |  |  |  |  |  |  |  |  |  |

## If **NO** registration add errors occur, the courses from the Schedule Builder Registration Cart will display on the Add or Drop page under Current Schedule.

| Personal Informatio                                           | on Student Faculty Services Employee Financi                                                                                                    | ial Aid                                                                                                    |
|---------------------------------------------------------------|----------------------------------------------------------------------------------------------------|----------------------------------------------------------------------------------------------------|
| earch                                                         | Go                                                                                                    | RETURN TO MENU SITE MAP HELP EXIT                                                                                                 |
| <ul> <li>View refund ad</li> </ul>                            |                                                                                                    | course.)<br>classes. Dropping classes may reduce or eliminate your eligibility for Lottery Scholarships or other financial aid, l |
| <ul> <li>Dropping classe</li> <li>Visit the ETSU I</li> </ul> | es covered by scholarships or financial aid may result<br>Bookstore website for textbook information.<br>emic Calendar for additional important dates. | in a balance due to ETSU. Fee adjustments can take up to four weeks to reflect on your student account. Chec                      |

| Status                         | Action | CRN  | Sub   | Crse Se   | c Level         | Cred  | Grade Mode        | Title                       |
|--------------------------------|--------|------|-------|-----------|-----------------|-------|-------------------|-----------------------------|
| Web Registered on Feb 28, 2018 | 3 None | 5114 | 4 DAN | C 1500 90 | 1 Undergraduate | 3.000 | Standard Letter   | Dance as a Human Experience |
| Web Registered on Feb 28, 2018 | 3 None | 5112 | 4 ENG | L 1010 06 | 1 Undergraduate | 3.000 | ) Standard Letter | Crit Read/Expos Writing     |

## **Important Notes:**

#### **NOTE: Schedule Builder Will Not Register For You!**

Schedule Builder will save your CRN's and course information in your "Registration Cart" until your first available registration time! All you have to do is click register!

Schedule Builder will allow:

- The generation of potential schedules even if you have a hold
- The generation of potential of schedules for courses that you are missing the prerequisite or co-requisite
- The registration cart to be cleared

Schedule Builder will **NOT** allow:

- Registering for a closed class
- Registering before your first available registration time
- Registering for a class if missing the prerequisite or co-requisite
- Registering for a class that will create a time conflict